## **Ajouter un calendrier externe**

## **Dans la zone Calendriers, appuyer sur la roue crantée**

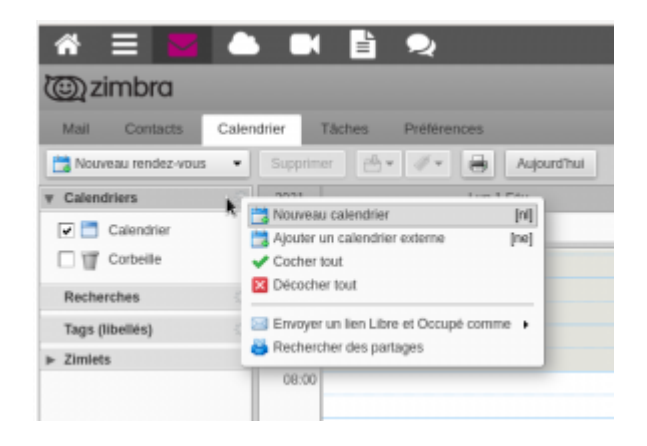

## **puis, Ajouter un calendrier externe**

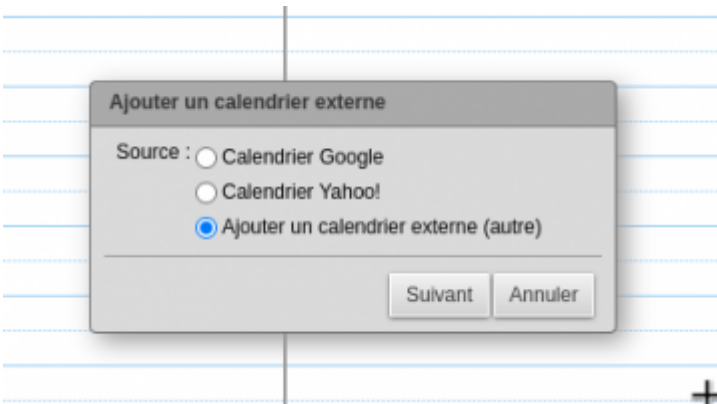

Choisir le type de calendrier ⇒ autre

Type abonnement iCAL

enfin, l'URL se terminant avec l'extension .ics

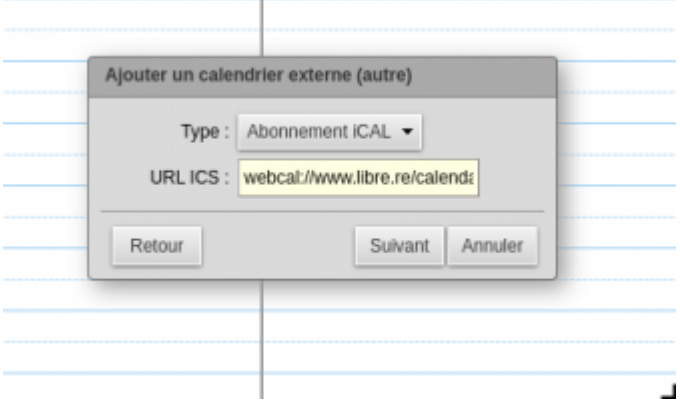

Attention, si on donne l'url d'un ICS à un calendrier externe, **il sera en lecture seule**.

Last update: 2021/12/15 11:17 outils:mail\_cal:calendrier\_externe https://doc.zourit.net/doku.php?id=outils:mail\_cal:calendrier\_externe&rev=1639563475

Pour permettre de modifier et ajouter des événements, il faut bien passer l'import dans "Préférences / Importer/Exporter".

From: <https://doc.zourit.net/>- **Doc, doc Zourit ?**

Permanent link: **[https://doc.zourit.net/doku.php?id=outils:mail\\_cal:calendrier\\_externe&rev=1639563475](https://doc.zourit.net/doku.php?id=outils:mail_cal:calendrier_externe&rev=1639563475)**

Last update: **2021/12/15 11:17**

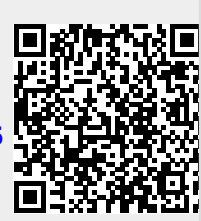